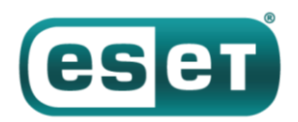

# **OceanLotus: обновление малвари для macOS**

#### *10 апреля 2019 года*

В марте 2019 года в VirusTotal, популярный онлайн-сервис сканирования, был загружен новый образец вредоносного ПО для macOS кибергруппы OceanLotus. Исполняемый файл бэкдора обладает теми же возможностями, что и предыдущая изученная нами версия малвари для macOS, но его структура изменилась и его стало сложнее обнаружить. К сожалению, мы не смогли найти дроппер, связанный с этим образцом, поэтому пока не знаем вектор заражения.

Недавно мы опубликовали пост про [OceanLotus](https://habr.com/post/446604/) и о том, как операторы пытаются обеспечить персистентность, ускорить выполнение кода и свести к минимуму следы присутствия в системах Windows. Известно также, что у этой кибергруппы есть и компонент для macOS. В данном посте подробно описываются изменения в новейшей версии малвари для macOS в сравнении с предыдущим вариантом ([описанным Trend Micro\)](https://blog.trendmicro.com/trendlabs-security-intelligence/new-macos-backdoor-linked-to-oceanlotus-found/), а также рассказывается, как при анализе можно автоматизировать расшифровку строк с помощью IDA Hex-Rays API.

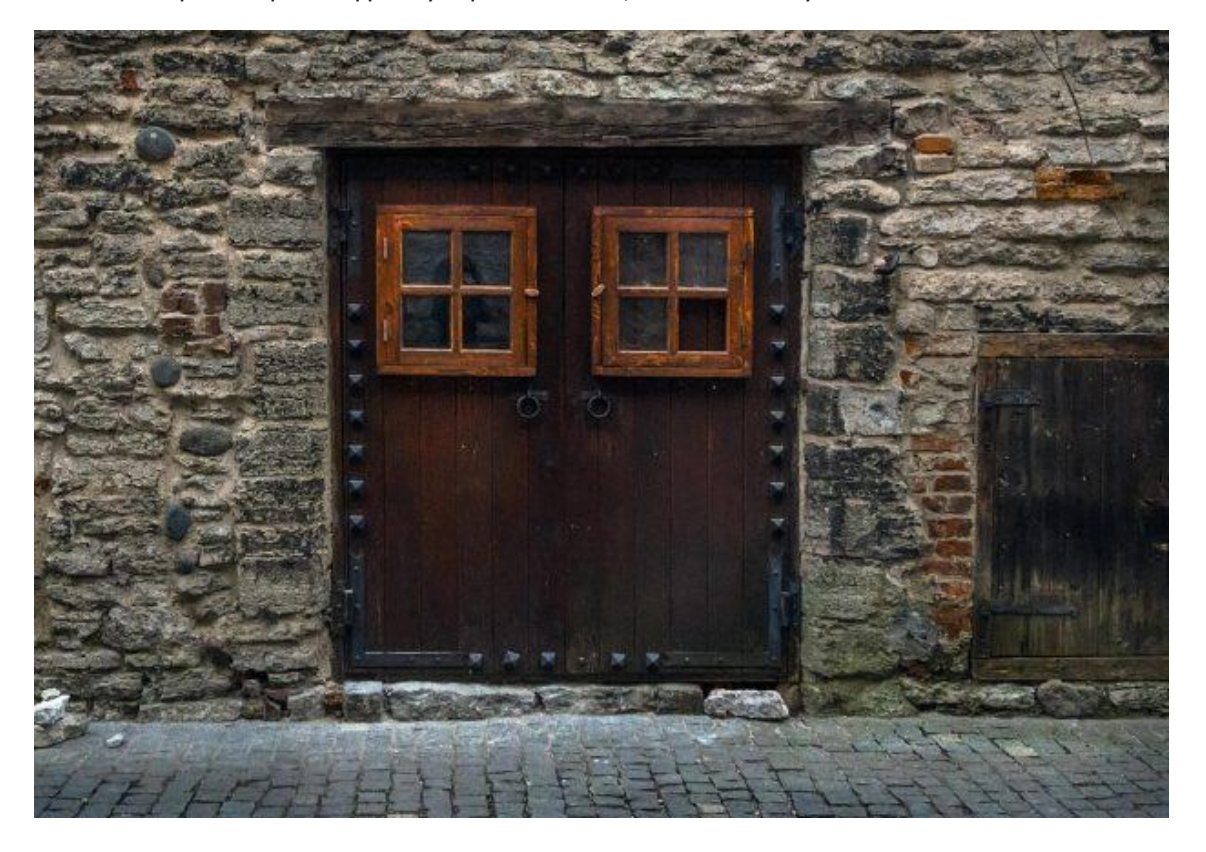

## **Анализ**

В следующих трех частях описывается анализ образца с хэшем SHA-1 E615632C9998E4D3E5ACD8851864ED09B02C77D2. Файл называется **flashlightd**, антивирусные продукты ESET детектируют его как OSX/OceanLotus.D.

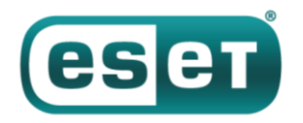

#### Антиотладка и защита от песочниц

Как все macOS-бинарники OceanLotus, образец упакован с UPX, но большинство средств идентификации упаковщиков не распознают его как таковой. Вероятно, потому, что они в основном содержат подпись, зависящую от наличия строки "UPX", кроме того, Mach-O сигнатуры встречаются реже и не так часто обновляются. Эта особенность затрудняет статическое обнаружение. Интересно, что после распаковки точка входа находится в начале раздела cfstring в сегменте. TEXT. В этом разделе есть атрибуты flag, как показано на рисунке ниже.

|                            | Section name Memory address Size Offset Algn       |                   |          |  | Attr        |  |
|----------------------------|----------------------------------------------------|-------------------|----------|--|-------------|--|
| cfstring                   | 00000001 00000C20 00012CFB 00000C20                |                   |          |  | 16 80000400 |  |
|                            | objc superrefs 00000001`00017960 00002698 00017960 |                   |          |  | 8 00000000  |  |
|                            | objc protolist 00000001 000171C0 00000221 000171C0 |                   |          |  | 16 00000000 |  |
|                            | protocol list 00000001'000173E4 00000578 000173E4  |                   |          |  | 4 00000000  |  |
|                            |                                                    |                   |          |  | 4 80000400  |  |
|                            |                                                    |                   |          |  |             |  |
| 80000000:PURE_INSTRUCTIONS | 00000400:SOME INSTRUCTIONS<br>00000000: REGULAR    |                   |          |  |             |  |
|                            |                                                    |                   |          |  |             |  |
|                            |                                                    |                   |          |  |             |  |
| categor                    | 00000001                                           | 8881A450 888888C9 | -9999994 |  | 6 000000    |  |
|                            |                                                    |                   |          |  | 8 00000006  |  |
|                            | objc classrefs 00000001`0001A028 00000038 0001A028 |                   |          |  | 8 00000006  |  |
|                            |                                                    |                   |          |  | 8 00000009  |  |
| Offset out                 | objc classlist 00000001`0001A070 00000348 0001A070 |                   |          |  | 8 00000007  |  |

Рисунок 1. Атрибуты раздела MACH-O cfstring

Как показано на рисунке 2, расположения кода в разделе cfstring позволяет обмануть некоторые инструменты дизассемблирования, отображая код в виде строк.

| cfstring:0000000100000C20 start | CFString <0E48348E58948006Ah, 758D48087D8B48F0h, 0E2C101C283FA8910h,\ |
|---------------------------------|-----------------------------------------------------------------------|
| cfstring:0000000100000C20       | 0EBD18948F2014803h>                                                   |
| cfstring:0000000100000C40       | CFString <39834808C1834804h, 0E808C18348F67500h, 0FFE8C7890000D626h,\ |
| cfstring:0000000100000C40       | 0E5894855F400012Dh>                                                   |
| cfstring:0000000100000C60       | CFString <5441554156415741h, 0FD8949F689495053h, 0C4894900012EC9E8h,\ |
| cfstring:0000000100000C60       | 0F8D1E001441FE8C1h>                                                   |

Рисунок 2. Код бэкдора определяется IDA как данные

После запуска бинарный файл создает поток в качестве средства защиты от отладки, единственной целью которого является постоянная проверка наличия дебаггера. Для этого поток:

- Пытается отцепить любой дебаггер, вызывая ptrace с PT DENY ATTACH в качестве параметра  $\bullet$ запроса
- Проверяет, открыты ли некоторые исключительные порты, вызывая  $\bullet$ функцию task get exception ports
- Проверяет, подключен ли дебаггер, как показано на рисунке ниже, путем проверки наличия  $\bullet$ флага P TRACED в текущем процессе

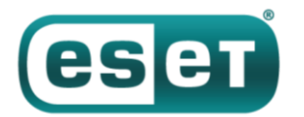

| LABEL 6:                                                             |
|----------------------------------------------------------------------|
| info.kp $proc.p$ flag = $0;$                                         |
| $\text{min}[0] = \text{CTL} \text{ KERN};$                           |
| $\text{min}[1] = \text{KERN PROC};$                                  |
| $\text{min}[2] = \text{KERN PROC PID};$                              |
| $\text{min}[3] = \text{getpid}()$ ;                                  |
| $size = 0x288LL;$                                                    |
| sysctl(mib, 4u, &info, &size, 0LL, 0LL);                             |
| $v1 = (unsigned \n__int16)(info.kp_proc.p_flag & P_TRACED) \n>> 11;$ |

Рисунок 3. Проверка подключения дебаггера посредством функции sysctl

Если сторожевая схема обнаруживает присутствие дебаггера, вызывается функция exit. Кроме того, затем образец проверяет среду, выполняя две команды:

ioreg -1 | grep -e "Manufacturer" и sysctl hw.model

После этого образец проверяет возвращаемое значение по жестко закодированному списку строк известных систем виртуализации: acle, vmware, virtualbox или parallels. Наконец, следующая команда проверяет, является ли машина одной из следующих "МВР", "МВА", "МВ", "ММ", "IM", "MP" and "XS". Это коды модели системы, например, "MBP" означает MacBook Pro, "MBA" - MacBook Аіг и т. д.

```
system profiler SPHardwareDataType 2>/dev/null | awk '/Boot ROM Version/
{split($0, line, ":"); printf("%s", line[2]); }
```
#### Основные дополнения

Несмотря на то, что команды бэкдора не изменились со времен исследования Trend Micro, мы заметили несколько других модификаций. С&С-серверы, используемые в этом образце, довольно новые, дата их создания - 22.10.2018.

- daff.faybilodeau[.]com
- sarc.onteagleroad[.]com
- au.charlineopkesston[.]com

Ресурс URL изменился на /dp/B074WC4NHW/ref=gbps img m-9 62c3 750e6b35. Первый пакет, отправляемый на С&С-сервер, содержит больше информации о хост-машине, включая все данные, собираемые командами из таблицы ниже.

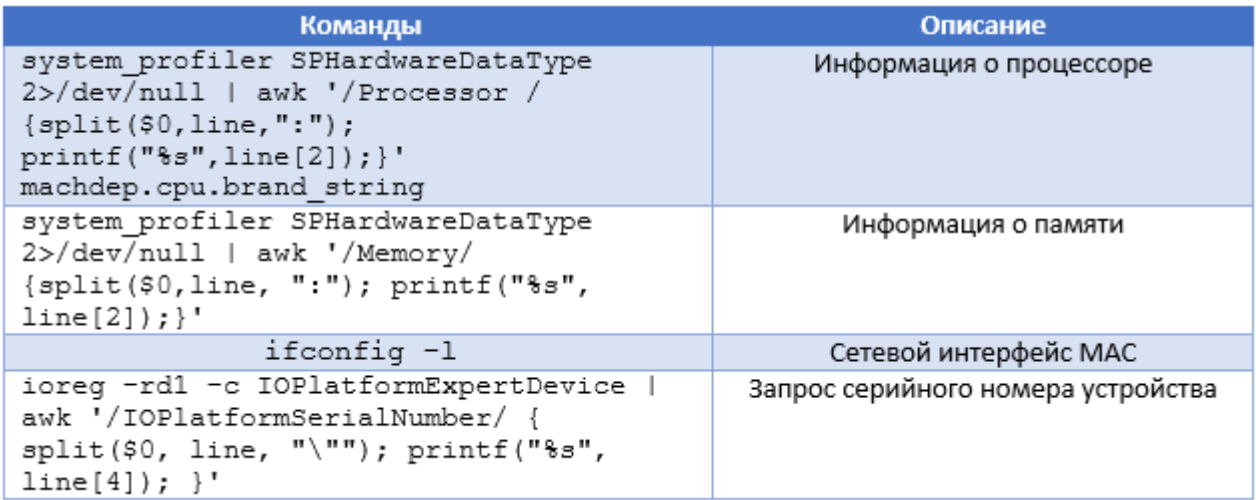

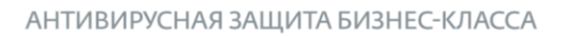

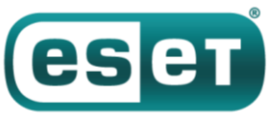

Помимо этого, изменения конфигурации, образец использует для сетевой фильтрации не библиотеку libcurl, а внешнюю библиотеку. Чтобы найти ее, бэкдор пытается расшифровать каждый файл в текущем каталоге, используя AES-256-CBC с ключом GFiMXBqyXWULmVVVzyxy, дополненным нулями. Каждый файл расшифровывается и сохраняется как /tmp/store, а попытка его загрузить как библиотеку сделана с использованием функции dlopen. Когда попытка расшифровки приводит к vcпешному вызову dlopen, бэкдор извлекает экспортированные функции Boriry и ChadylonV, которые, по всей видимости, отвечают за сетевое взаимодействие с сервером. У нас нет дроппера или других файлов из исходного местоположения образца, поэтому мы не можем проанализировать эту библиотеку. Более того, поскольку компонент зашифрован, YARA-правило, основанное на этих строках, не будет соответствовать файлу, найденному на диске.

Как описано в вышеупомянутой статье, создается cliendID. Этот идентификатор является хешем MD5 возвращаемого значения одной из следующих команд:

```
- ioreg -rd1 -c IOPlatformExpertDevice | awk '/IOPlatformSerialNumber/ {
split ($0, line, "\""); printf("%s", line[4]); }'
- ioreg -rd1 -c IOPlatformExpertDevice | awk '/IOPlatformUUID/ { split($0,
- ifconfig en0 | awk \'/ether /{print $2}\' (получить MAC aдрес)
— неизвестная команда ("x1e\xi x72\xi 0a"), которая используется в предыдущих образцах
```
Перед хешированием к возвращаемому значению добавляется символ «0» или «1», указывающий на наличие root привилегий. Этот clientID хранится в /Library/Storage/File System/HFS/25cf5d02-e50b-4288-870a-528d56c3cf6e/pivtoken.appex, если код запущен от root или в ~/Library/SmartCardsServices/Technology/PlugIns/drivers/snippets.ecgML во всех остальных случаях. Файл обычно скрыт с помощью функции \_chflags, его временная метка изменяется с помощью команды touch -t со случайным значением.

#### Расшифровка строк

Как и в предыдущих вариантах, строки зашифрованы с использованием AES-256-CBC (шестнадцатеричный ключ: 9D7274AD7BCEF0DED29BDBB428C251DF8B350B92 дополнен нулями, а IV заполнен нулями) посредством функции CCCrypt. Ключ изменен в сравнении с предыдущими версиями, но, поскольку группа все еще использует тот же алгоритм шифрования строк, расшифровка может быть автоматизирована. Помимо этого поста мы выпускаем скрипт IDA, использующий API Hex-Rays для расшифровки строк, присутствующих в бинарном файле. Этот скрипт может помочь в будущем анализе OceanLotus и анализе существующих образцов, которые мы пока не смогли получить. В основе сценария - универсальный метод получения аргументов, переданных функции. Кроме того, он ищет назначения параметров. Метод можно использовать повторно, чтобы получить список аргументов функции и затем передать на обратный вызов (callback).

Зная прототип функции *decrypt*, скрипт находит все перекрестные ссылки на эту функцию, все аргументы, затем расшифровывает данные и помещает простой текст внутри комментария по адресу перекрестной ссылки. Чтобы скрипт работал правильно, в нем должен быть установлен пользовательский алфавит, используемый функцией декодирования base64, и должна быть определена глобальная переменная, содержащая длину ключа (в данном случае DWORD, см. рисунок 4).

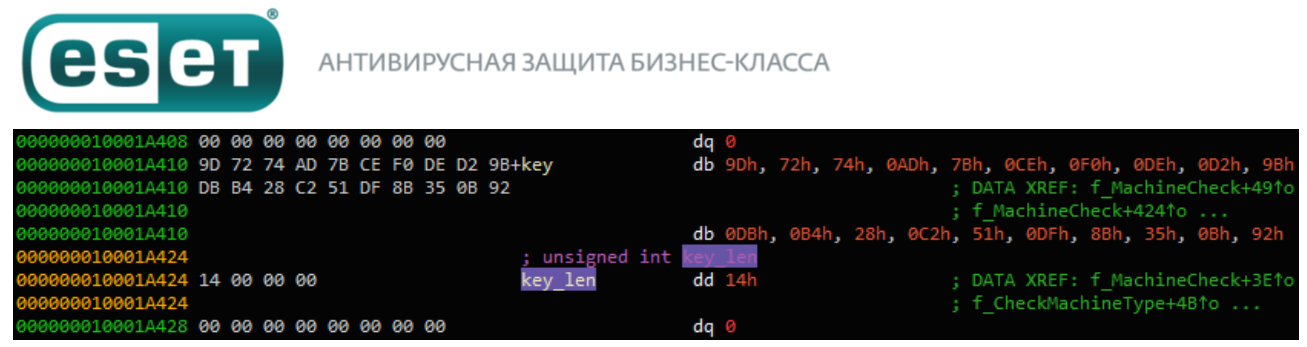

*Рисунок 4. Определение глобальной переменной key\_len*

В окне Function можно вызвать правой кнопкой мыши функцию расшифровки и кликнуть «Извлечь и расшифровать аргументы». Сценарий должен помещать расшифрованные строки в комментарии, как показано на рисунке 5.

| 00000001000012C3 movaps | xmm0, xmmword ptr cs:a_vmware ; "Y�:zC������^�⑦"            |
|-------------------------|-------------------------------------------------------------|
| 00000001000012CA movaps | $[rbp+var_50]$ , xmm0                                       |
| 00000001000012CE mov    | $[$ rbp+var $_40]$ , 0                                      |
| 00000001000012D2 lea    | r12, key len                                                |
| 00000001000012D9 mov    | $ex,$ [r12]                                                 |
| 00000001000012DD lea    | rbx, key                                                    |
| 00000001000012E4 lea    | rdi, [rbp+var 50]                                           |
| 00000001000012E8 mov    | esi, 10h                                                    |
| 00000001000012ED xor    | r8d, r8d                                                    |
| 00000001000012F0 mov    | rdx, rbx                                                    |
| 00000001000012F3 call   | f_decrypt<br>vmware                                         |
| 00000001000012F8 mov    | $r13$ , rax                                                 |
| 00000001000012FB movaps | xmm0, xmmword ptr cs:a_virtualbox ; "������(x15���\x7F����" |
| 0000000100001302 movaps | $[rbp+var_70]$ , xmm0                                       |
| 0000000100001306 mov    | $[rbp+var_60], 0$                                           |
| 000000010000130A mov    | $ex,$ [r12]                                                 |
| 000000010000130E lea    | rdi, [rbp+var_70]                                           |
| 0000000100001312 mov    | esi, 10h                                                    |
| 0000000100001317 xor    | r8d, r8d                                                    |
| 000000010000131A mov    | rdx, rbx                                                    |
| 000000010000131D call   | virtualbox<br>f decrypt                                     |
| 0000000100001322 mov    | $r15$ , rax                                                 |
| 0000000100001325 movaps | xmm0, xmmword ptr cs:a_oracle ; "-�����,�l\x05A�����"       |
| 000000010000132C movaps | $[rbp+var_90]$ , xmm0                                       |
| 0000000100001333 mov    | $[rbp+var 80]$ , 0                                          |
| 0000000100001337 mov    | $ex,$ [r12]                                                 |
| 000000010000133B lea    | rdi, [rbp+var_90]                                           |
| 0000000100001342 mov    | esi, 10h                                                    |
| 0000000100001347 xor    | r8d, r8d                                                    |
| 000000010000134A mov    | rdx, rbx                                                    |
| 000000010000134D call   | oracle<br>f decrypt                                         |
| 0000000100001352 mov    | $[rbp+var 170]$ , rax                                       |
| 0000000100001359 movaps | xmm0, xmmword ptr cs:unk 1000171C0                          |

*Рисунок 5. Расшифрованный текст помещен в комментарии*

Таким образом расшифрованные строки удобно размещаются вместе в окне IDA *xrefs* для этой функции, как показано на рисунке 6.

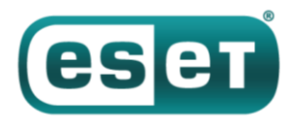

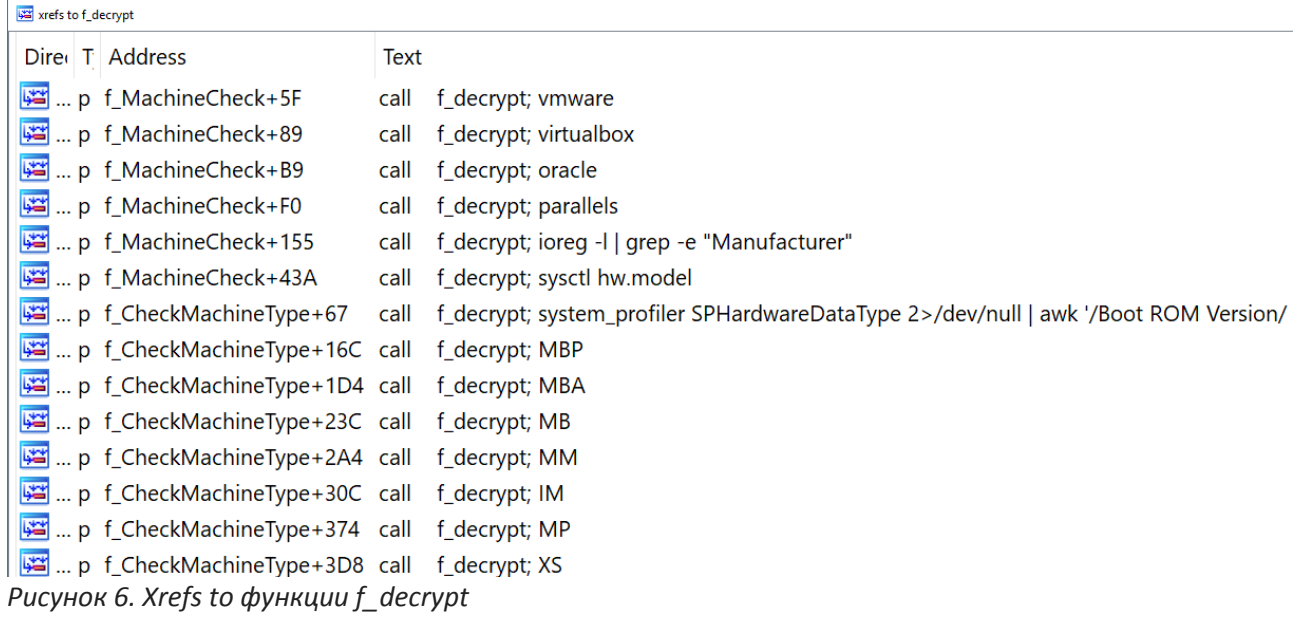

Финальный вариант сценария можно найти на [Github repository.](https://github.com/eset/malware-research/tree/master/oceanlotus/)

## **Вывод**

Как уже было сказано, OceanLotus постоянно совершенствуют и обновляют свой набор инструментов. На этот раз кибергруппа усовершенствовала вредоносное ПО для работы с Мас-пользователями. Код не сильно изменился, но, поскольку многие Мас-пользователи игнорируют продукты для безопасности, защита малвари от обнаружения имеет второстепенное значение.

Продукты ESET уже детектировали этот файл на момент исследования. Поскольку сетевая библиотека, используемая для C&C-коммуникации, теперь зашифрована на диске, точный сетевой протокол, используемый атакующими, пока неизвестен.

### **Индикаторы компрометации**

Индикаторы компрометации, а также атрибуты MITRE ATT&CK также доступны на [GitHub.](https://github.com/eset/malware-research/tree/master/oceanlotus/)